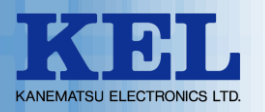

# **KEL Supply Works Station** サプライ・オーダーシステム

# **操作手順マニュアル**

兼松エレクトロニクス株式会社

ビジネス戦略・アプライアンス統括室 ドキュメントグループ

© 2023 Kanematsu Electronics ltd.

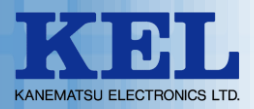

本書では、KELSWS(サプライ・オーダーシステム)の簡易的な操作について紹介致します。

ログインから注文完了までの処理フロー

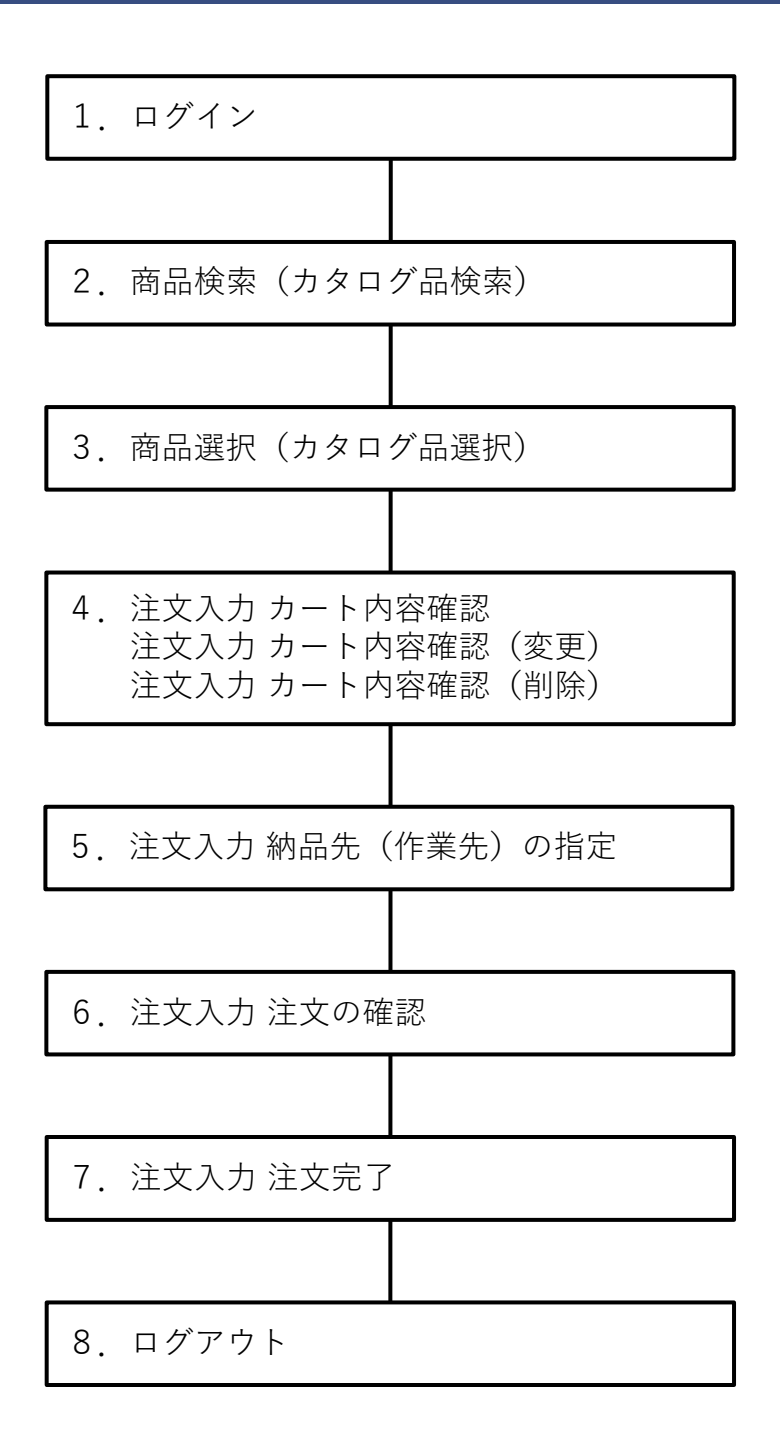

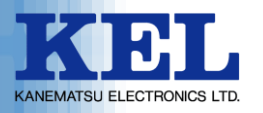

1. ログイン

Webブラウザから下記ウェブサイトにアクセスして下さい。 ログイン画面が表示されます。

<https://www2.tanomailplus.com/uNrMPDFOKC/blogin>

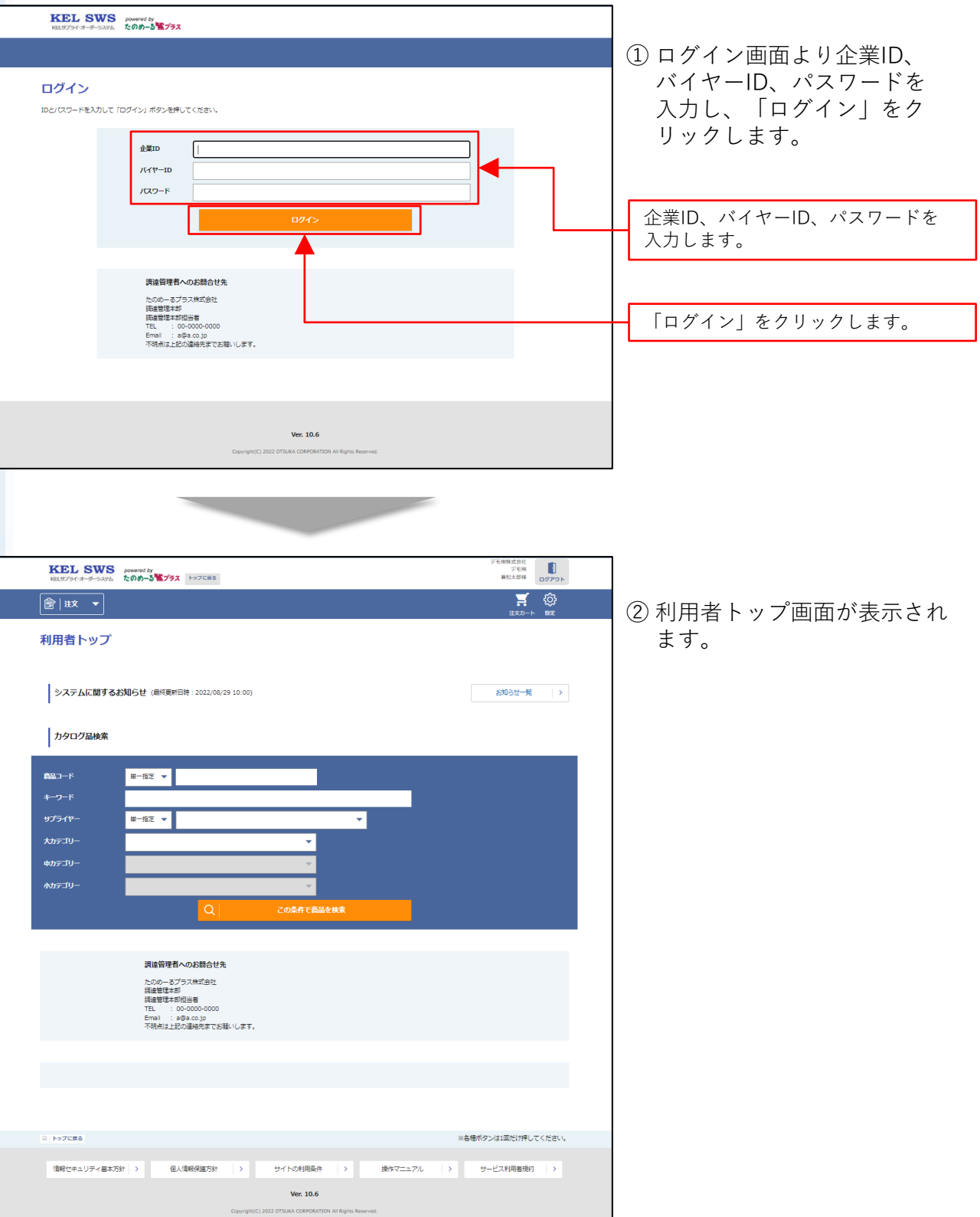

© 2023 Kanematsu Electronics ltd. 3

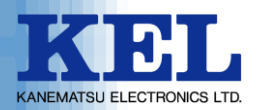

#### 2. 商品検索(カタログ品検索)

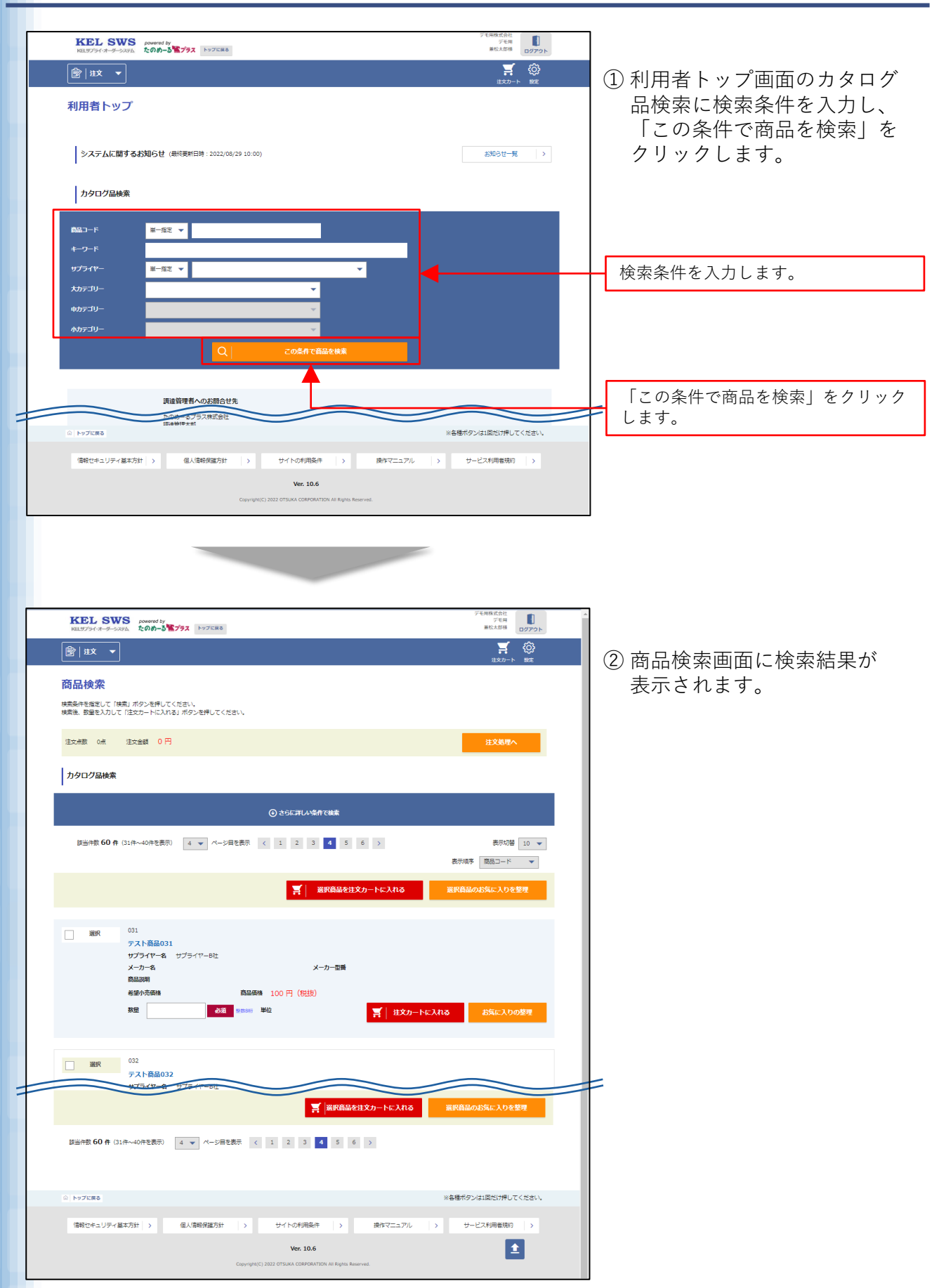

© 2023 Kanematsu Electronics ltd. 4

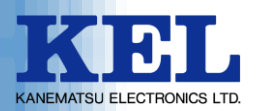

#### 3. 商品選択(カタログ品選択)

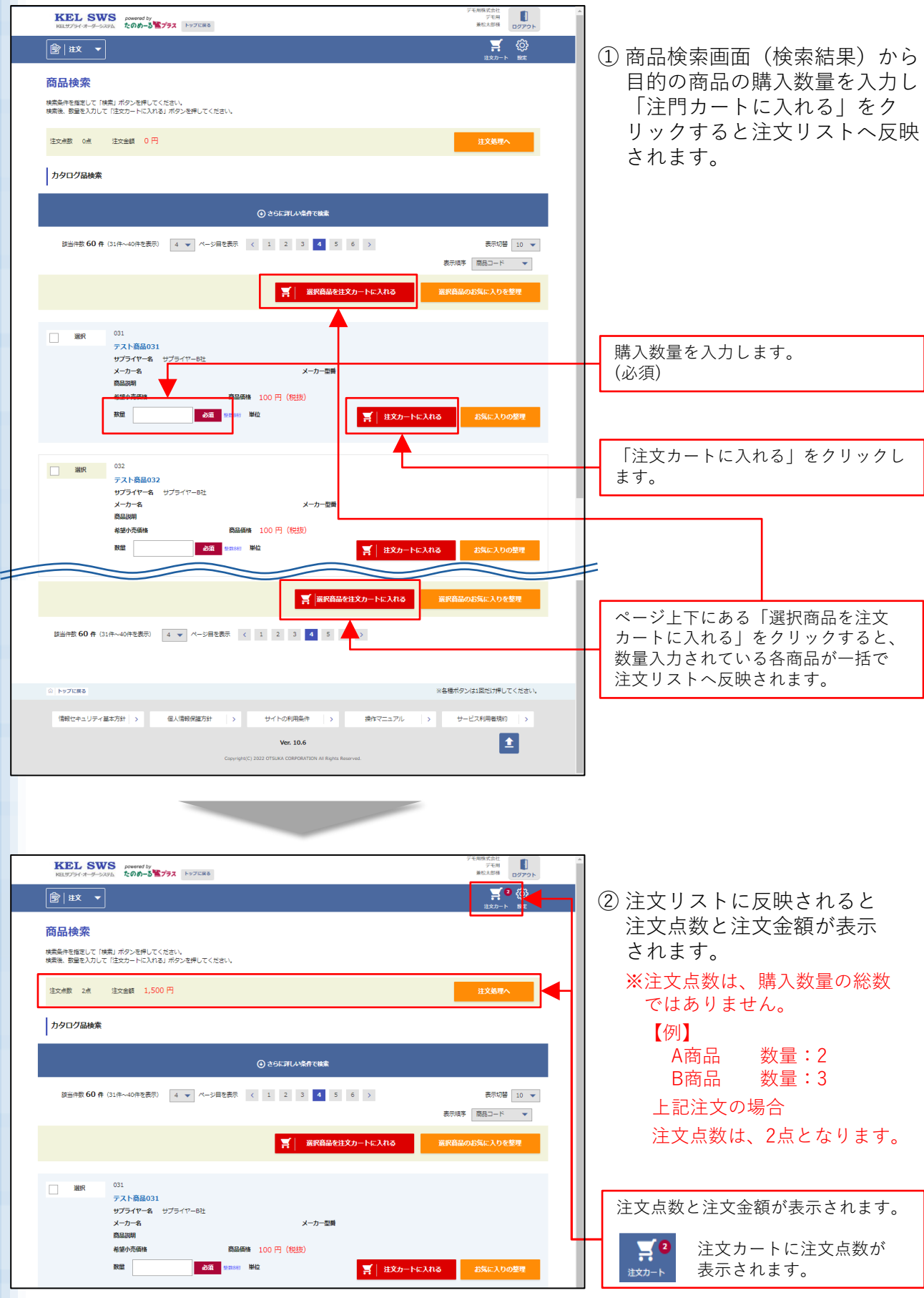

© 2023 Kanematsu Electronics ltd. 5

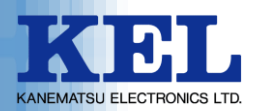

#### 商品選択(カタログ品選択)

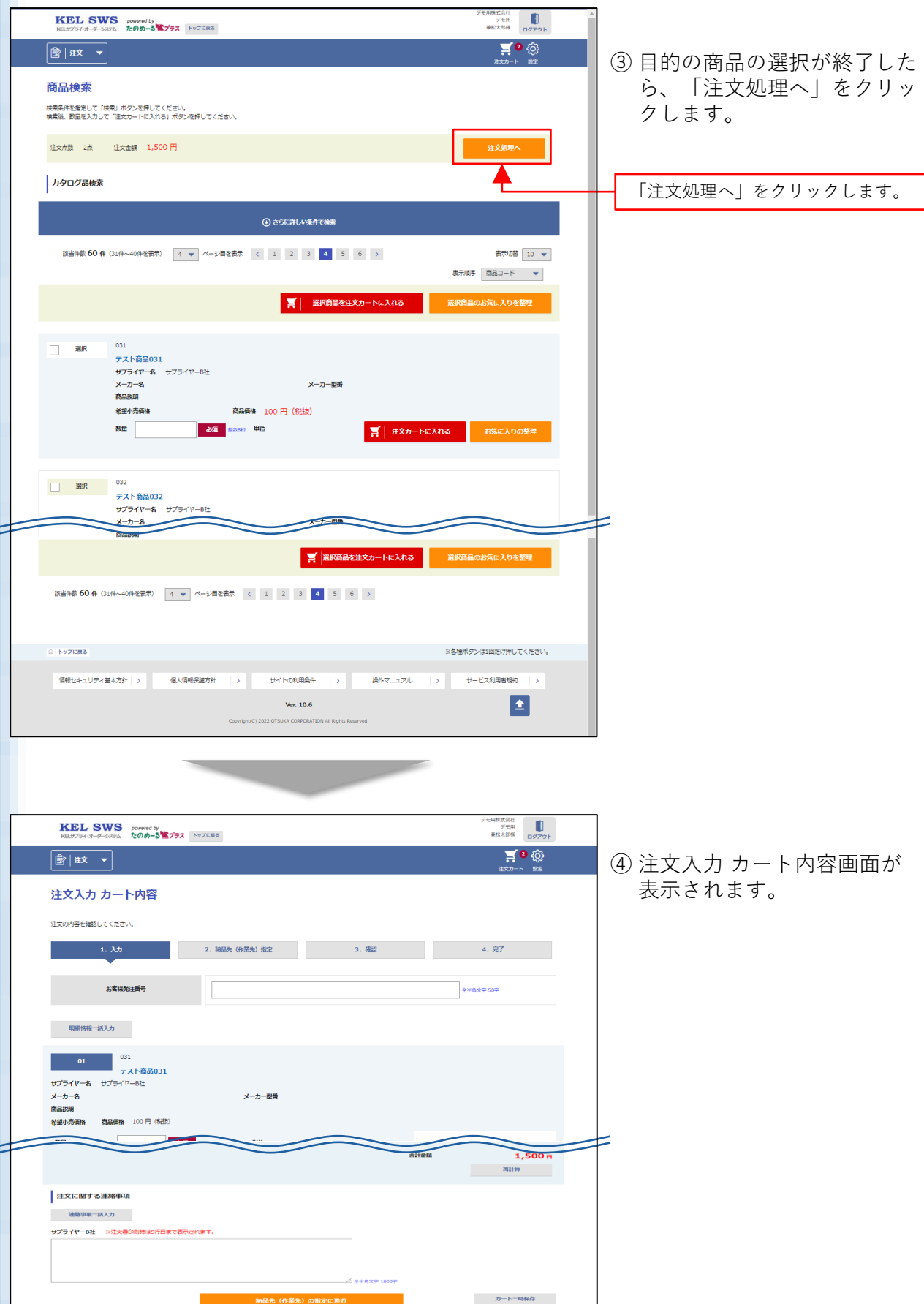

一時保存の有効期限は<mark>当日限り</mark>となります。

 $\overline{\phantom{a}}$ 

© 2023 Kanematsu Electronics ltd. 6

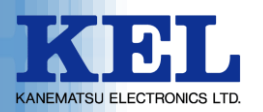

#### 4. 注文入力 カート内容確認

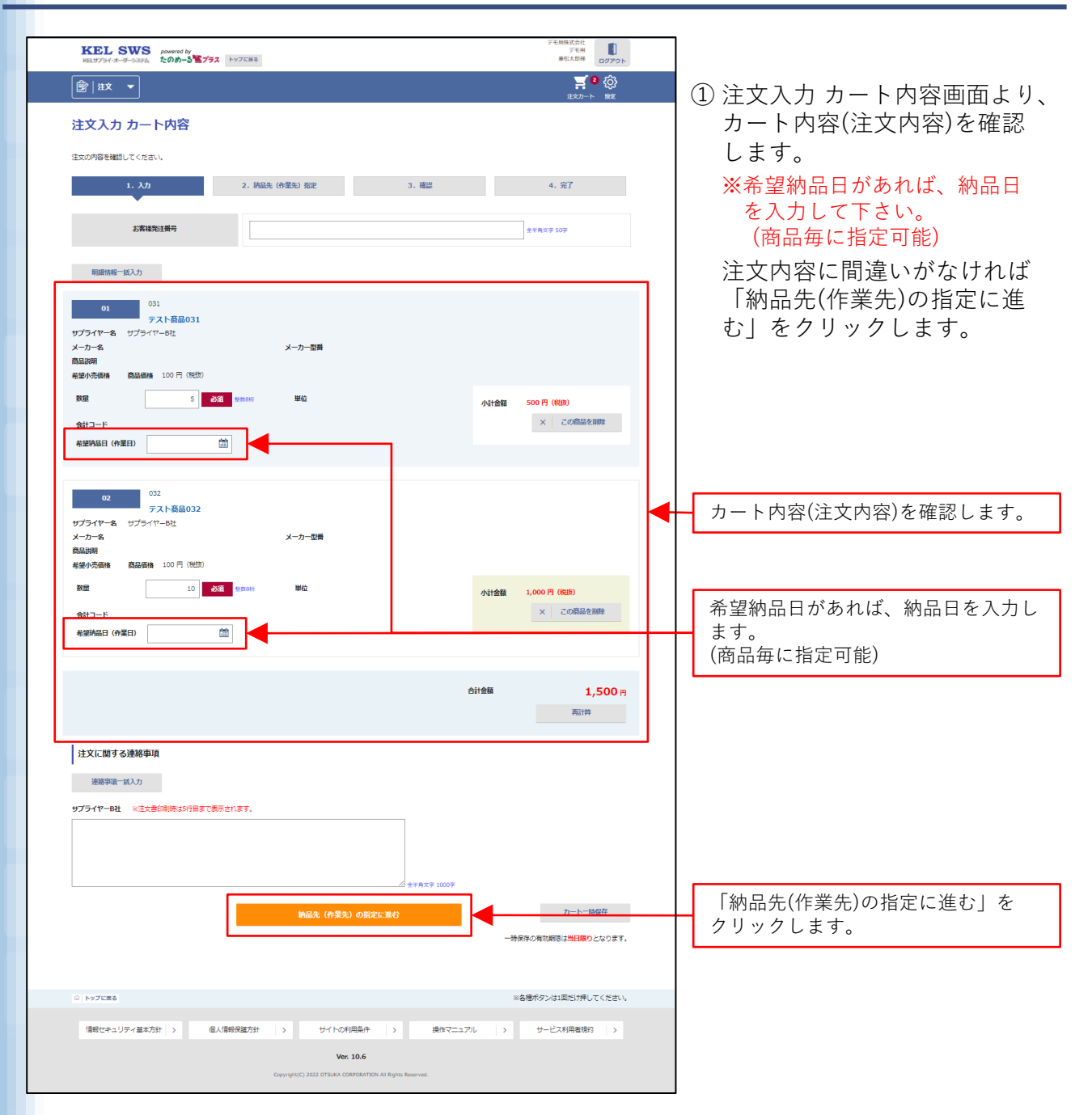

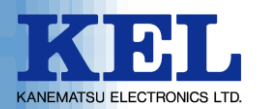

#### 注文入力 カート内容確認(変更)

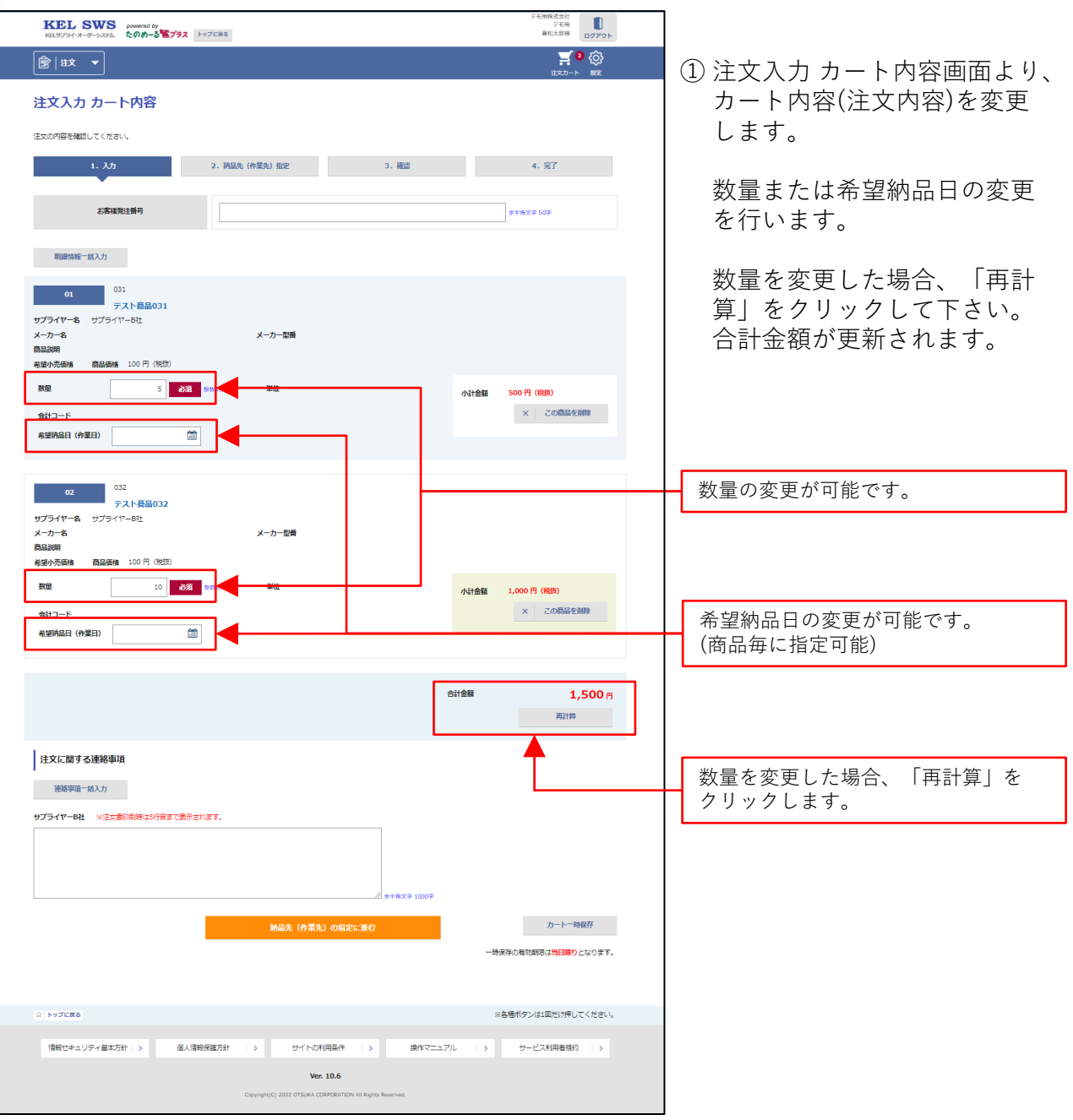

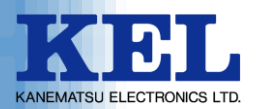

#### 注文入力 カート内容確認(削除)

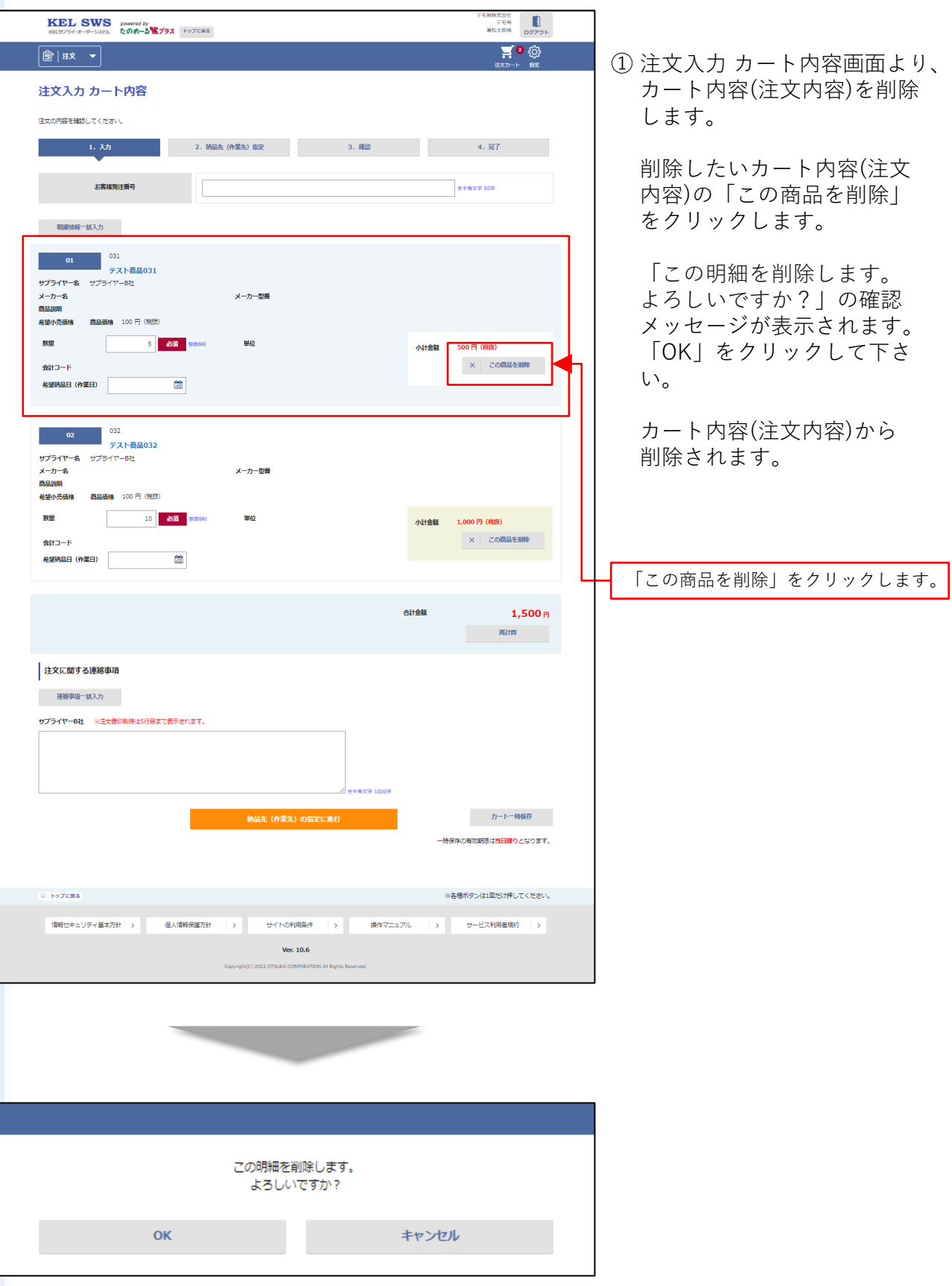

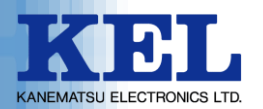

## 5. 注文入力 納品先(作業先)の指定

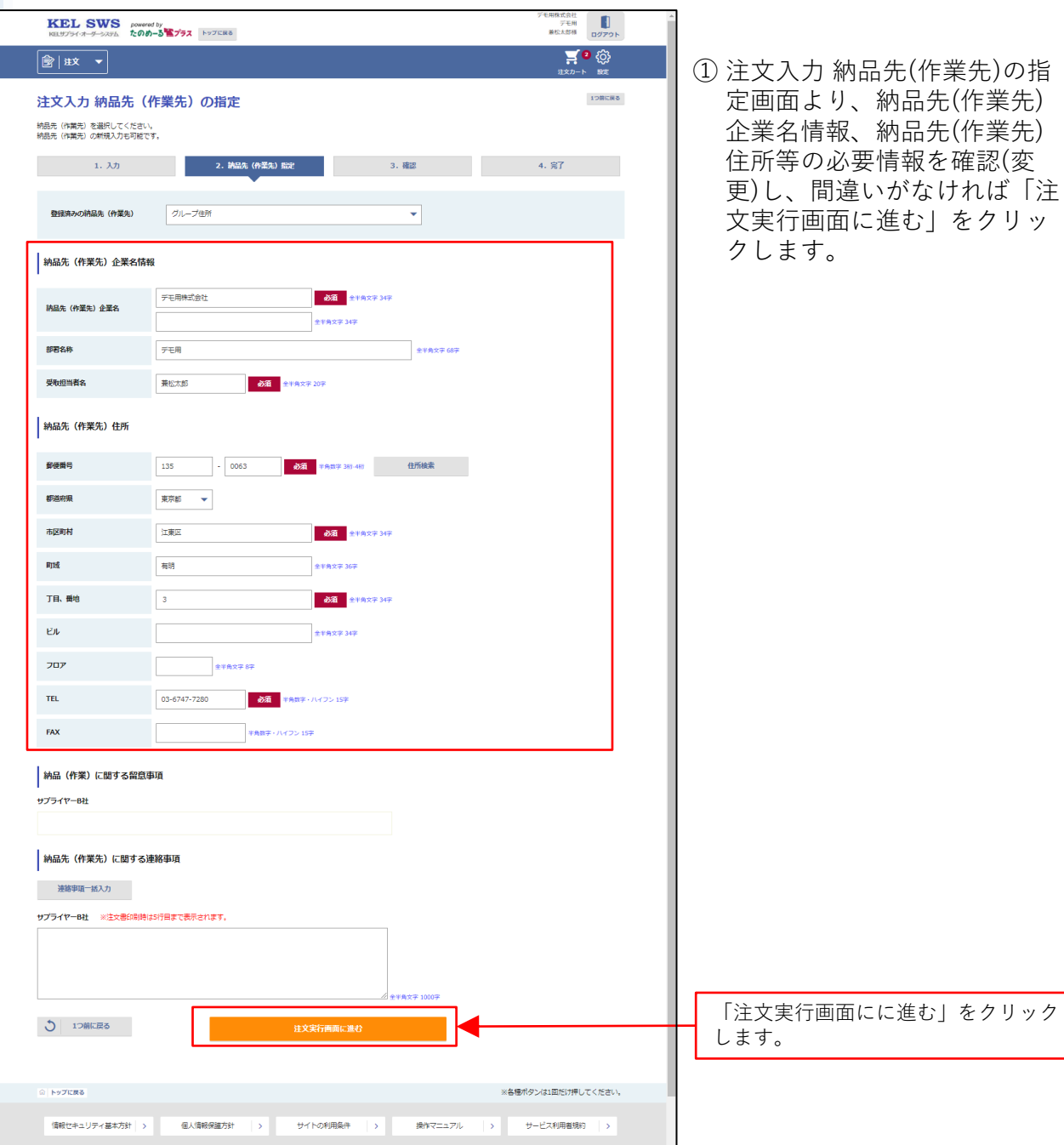

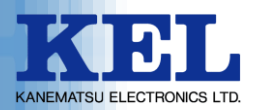

## 6. 注文入力 注文の確認

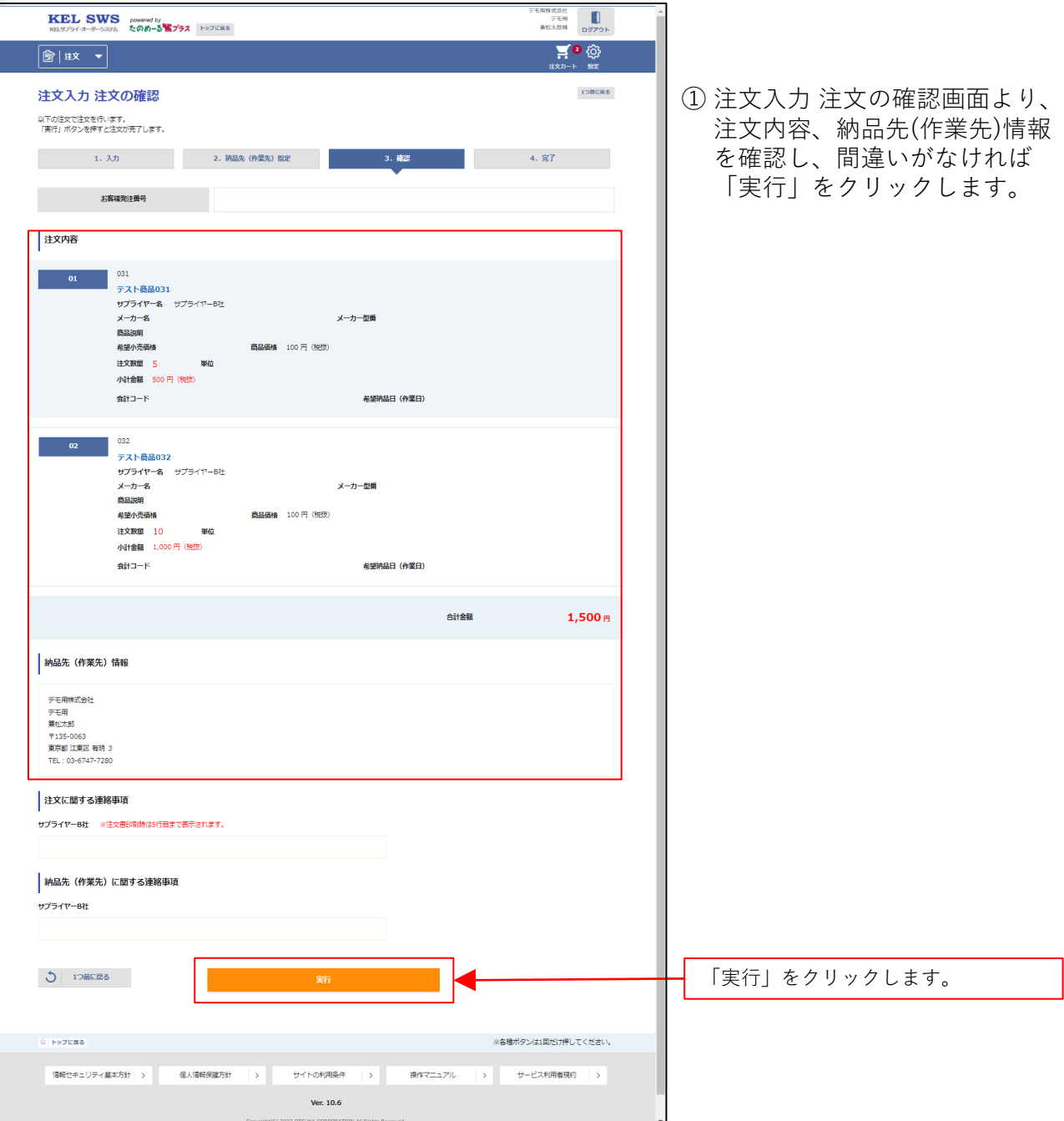

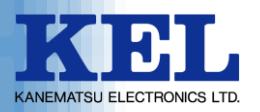

## 7. 注文入力 注文完了

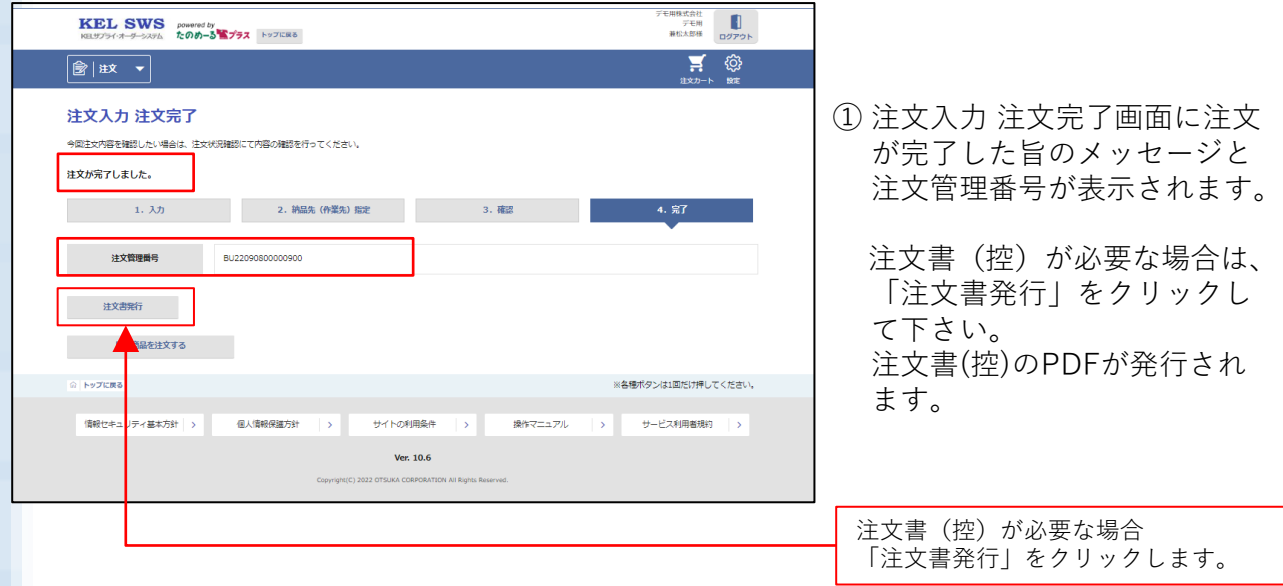

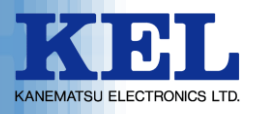

#### 8. ログアウト

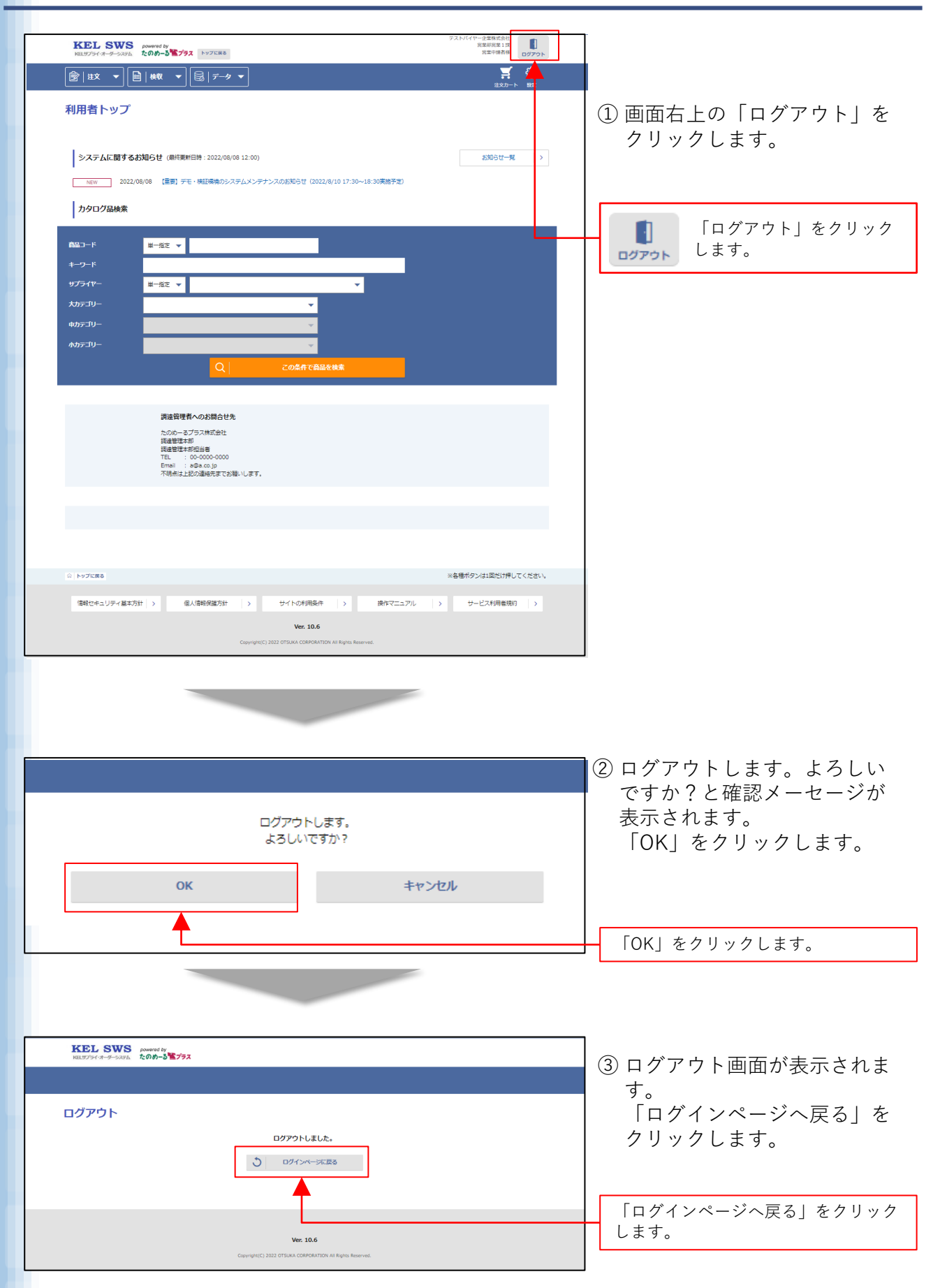

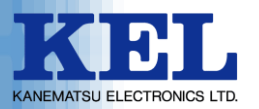

#### **※一度ご注文された商品等を変更またはキャンセルされる場合は、 下記部署までご連絡を下さいます様、よろしくお願い申し上げます。**

**【連絡先】 兼松エレクトロニクス株式会社 ビジネス戦略・アプライアンス統括室 ドキュメントグループ**

**TEL :03-5250-6170 e-mail:tksupply@kel.co.jp**

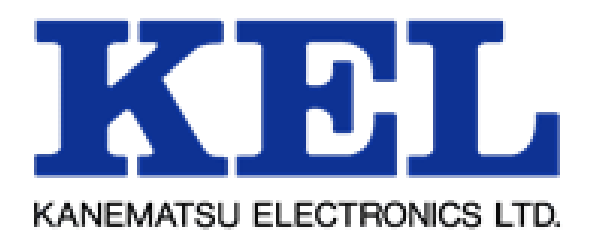